#### SISTEMA INTEGRADO DE GESTÃO DO ALUNO

**Justificação de faltas**

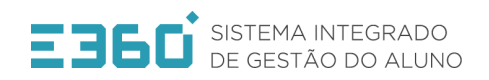

REPÚBLICA<br>PORTUGUES **EDUCAÇÃO** 

#### Justificação de faltas

◊ Ao entrar na sessão devemos começar por alterar o perfil para "responsável de turma"

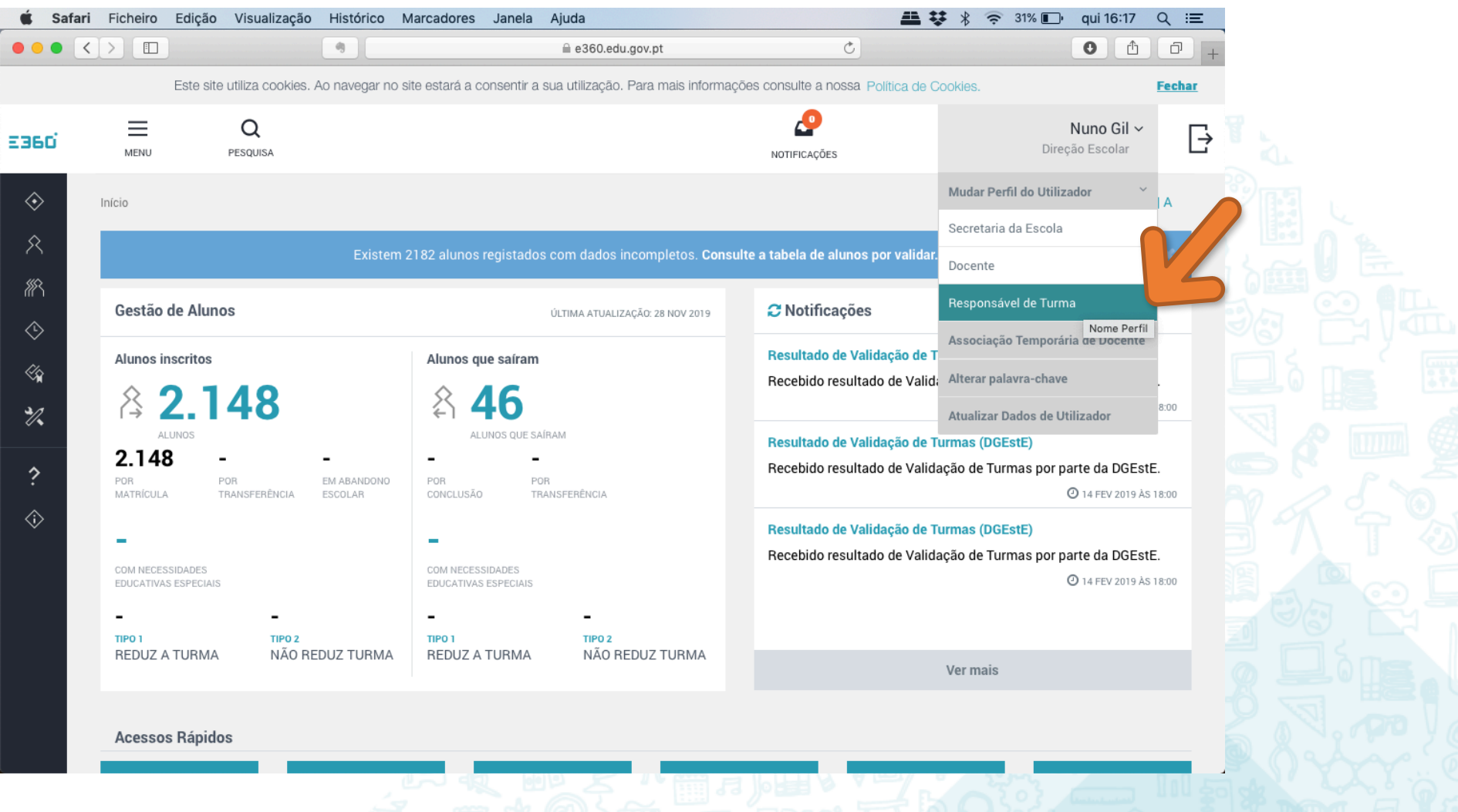

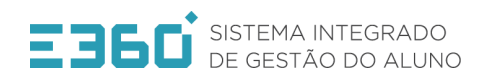

REPÚBLICA<br>PORTUGUES A **EDUCAÇÃO** 

# Justificação de faltas

◊ Por baixo do horário está o botão "Consultar turmas", no qual devemos carregar

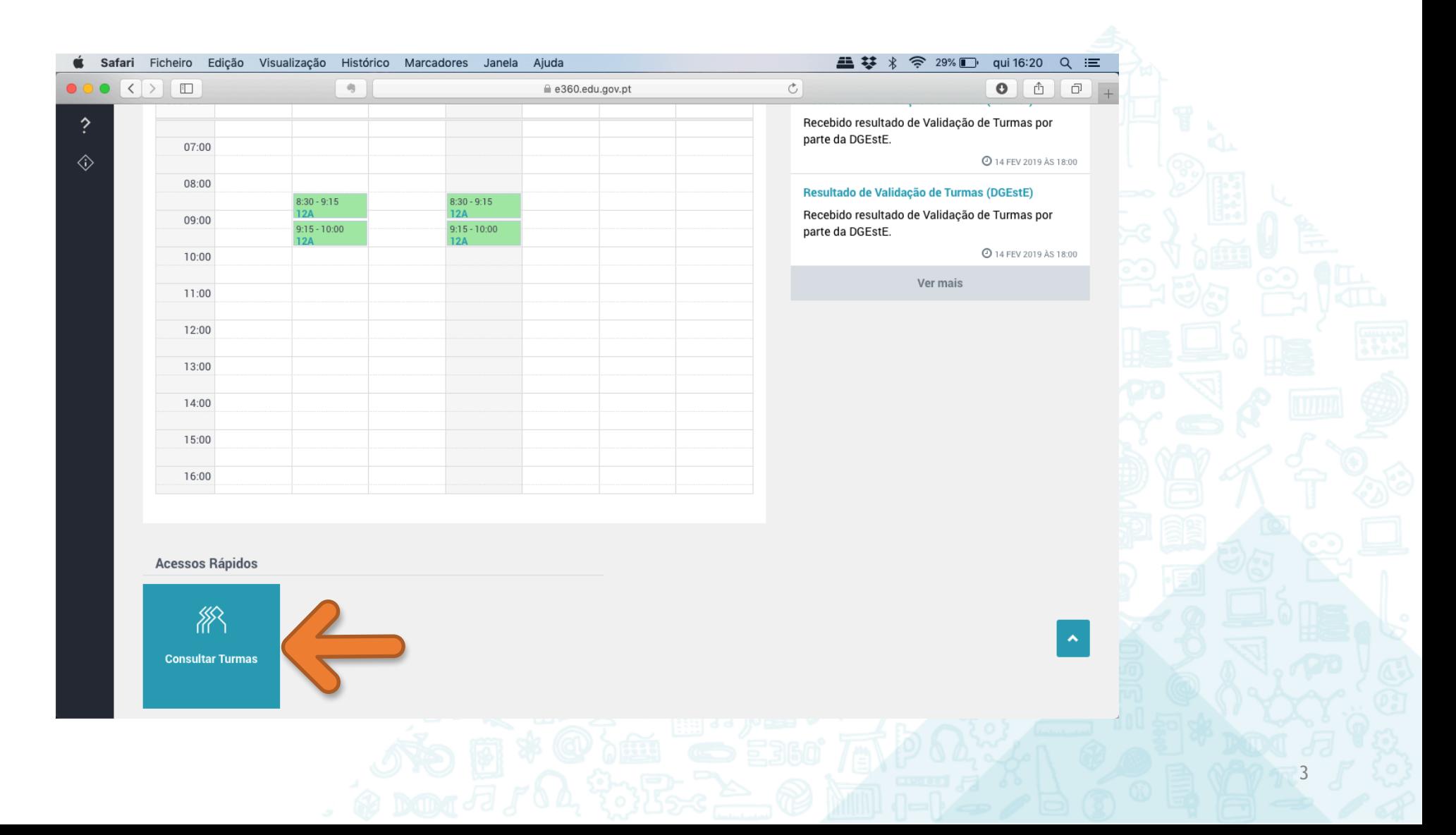

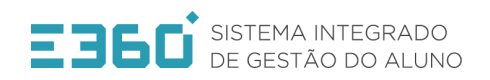

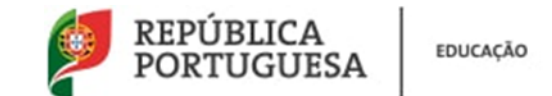

## Justificação de faltas

◊ Aparecerá uma página semelhante a esta, e devemos carregar no botão "registo de assiduidade" da turma pretendida

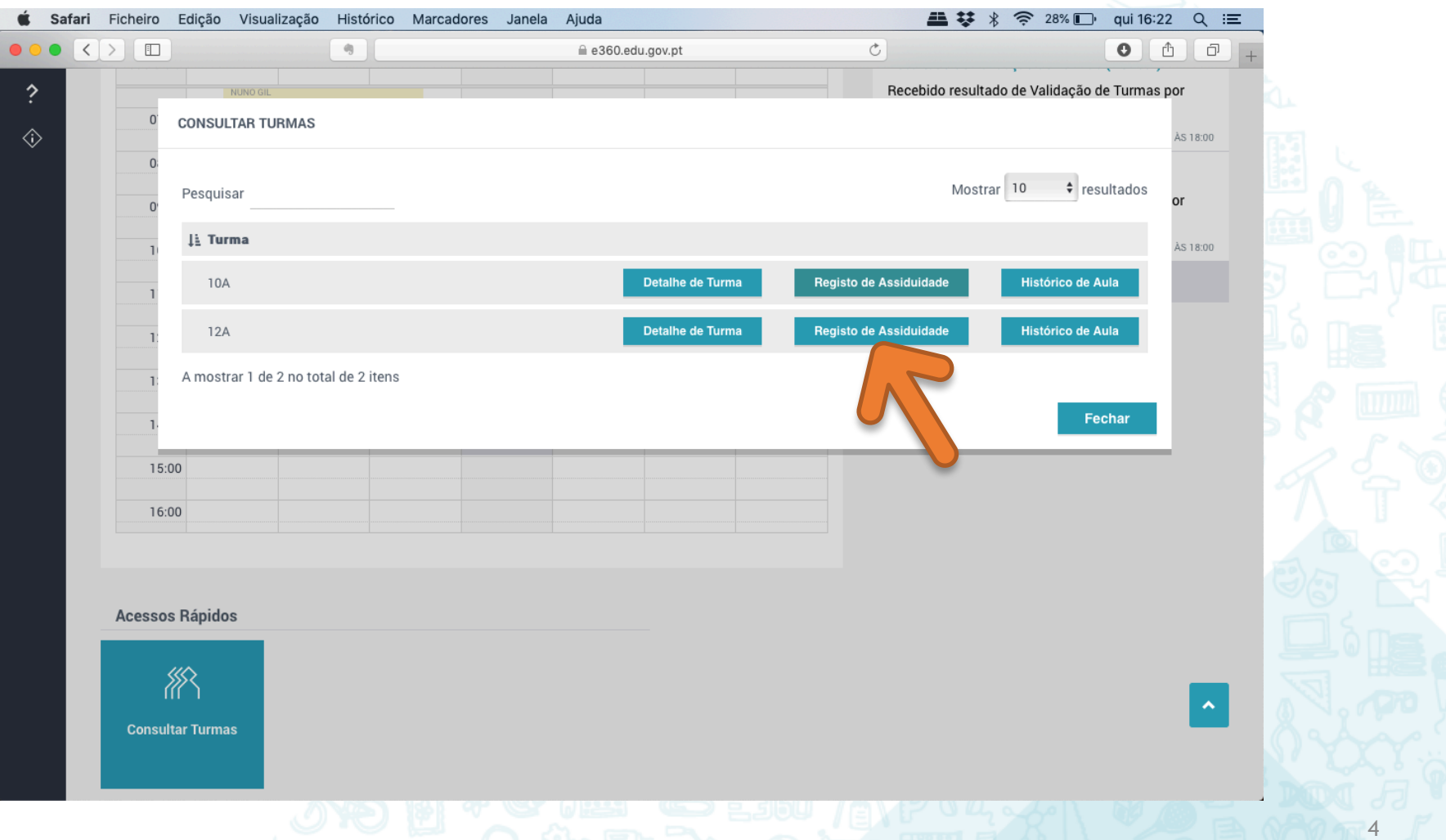

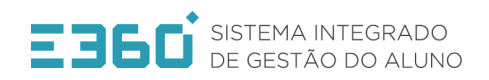

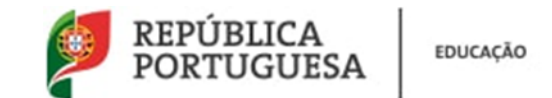

## Justificação de faltas

 $\Diamond$  Aparecerá uma página semelhante a esta, e devemos escolher a escola se for caso disso, de seguida escolher a turma e por fim selecionar o período a que se reportam

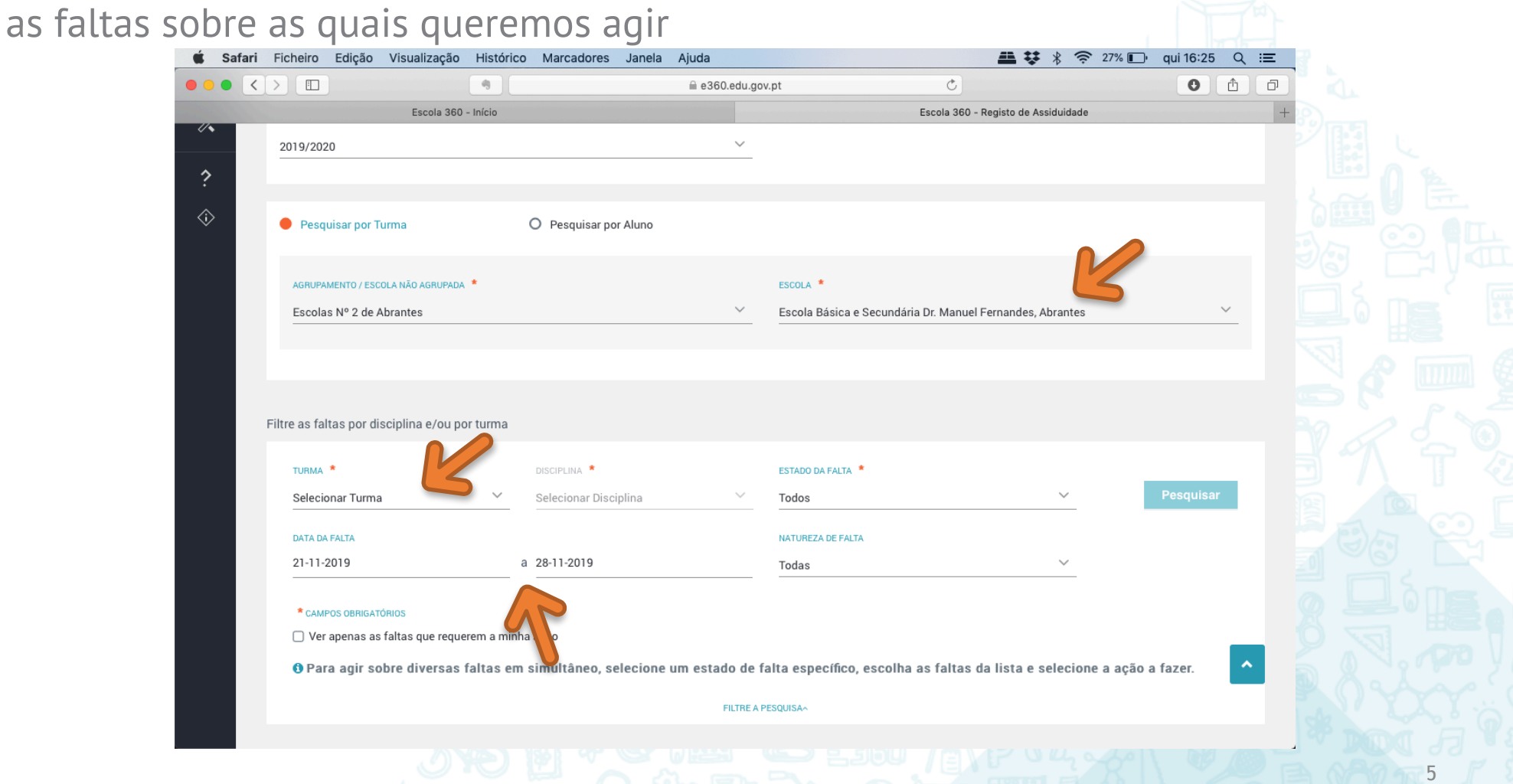

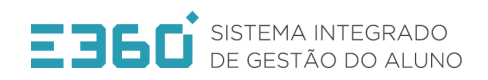

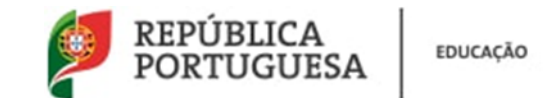

## Justificação de faltas

◊ Aparecerá uma página com listagem de faltas existentes no período selecionado, e para agirmos sobre as faltas pretendidas devemos carregar em "ver detalhe"

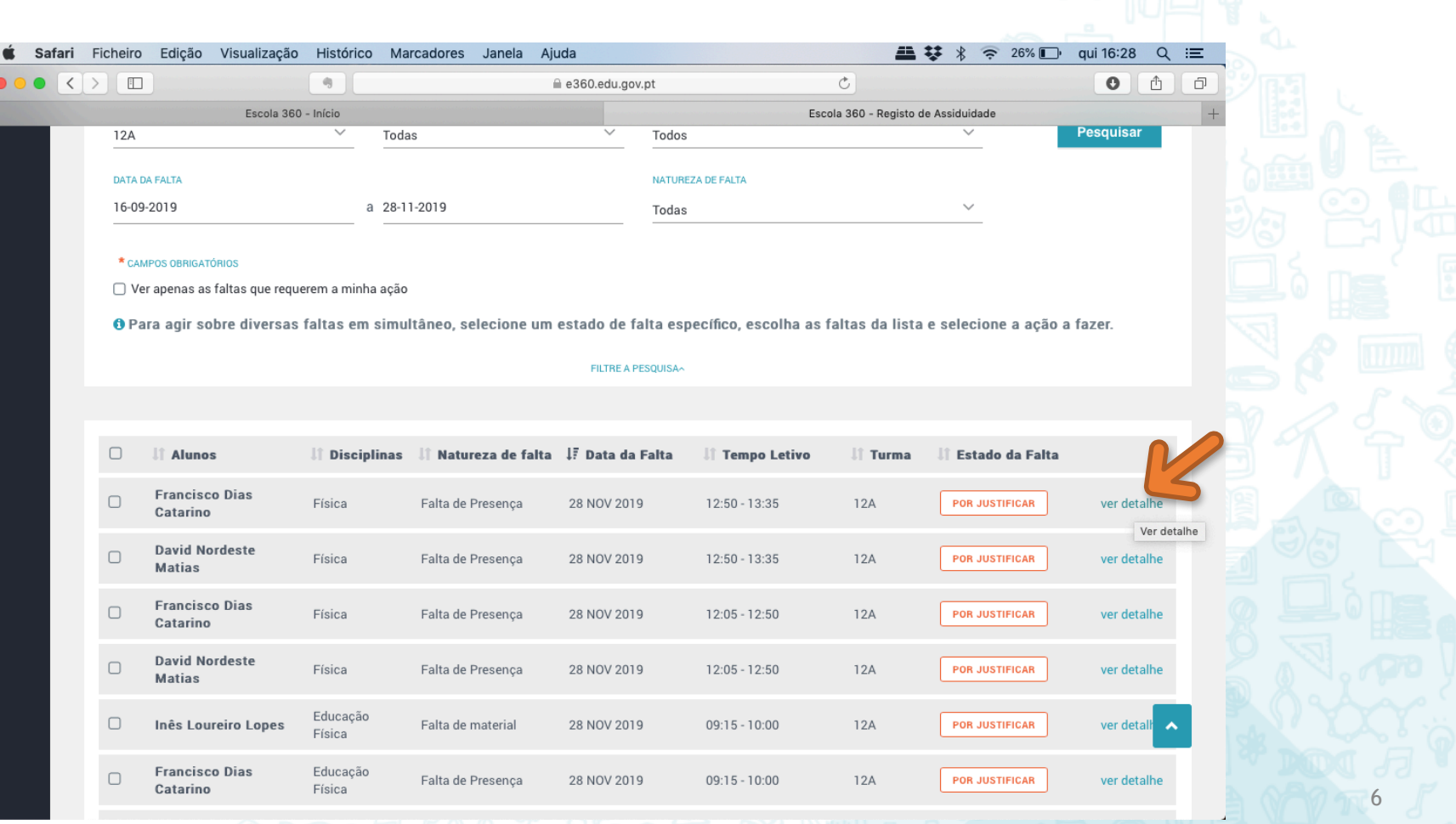

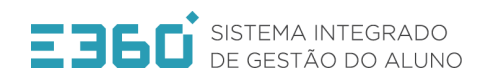

REPÚBLICA **EDUCAÇÃO** 

7

#### Justificação de faltas

◊ Aparecerá uma página semelhante a esta, na qual podemos agir sobre a falta

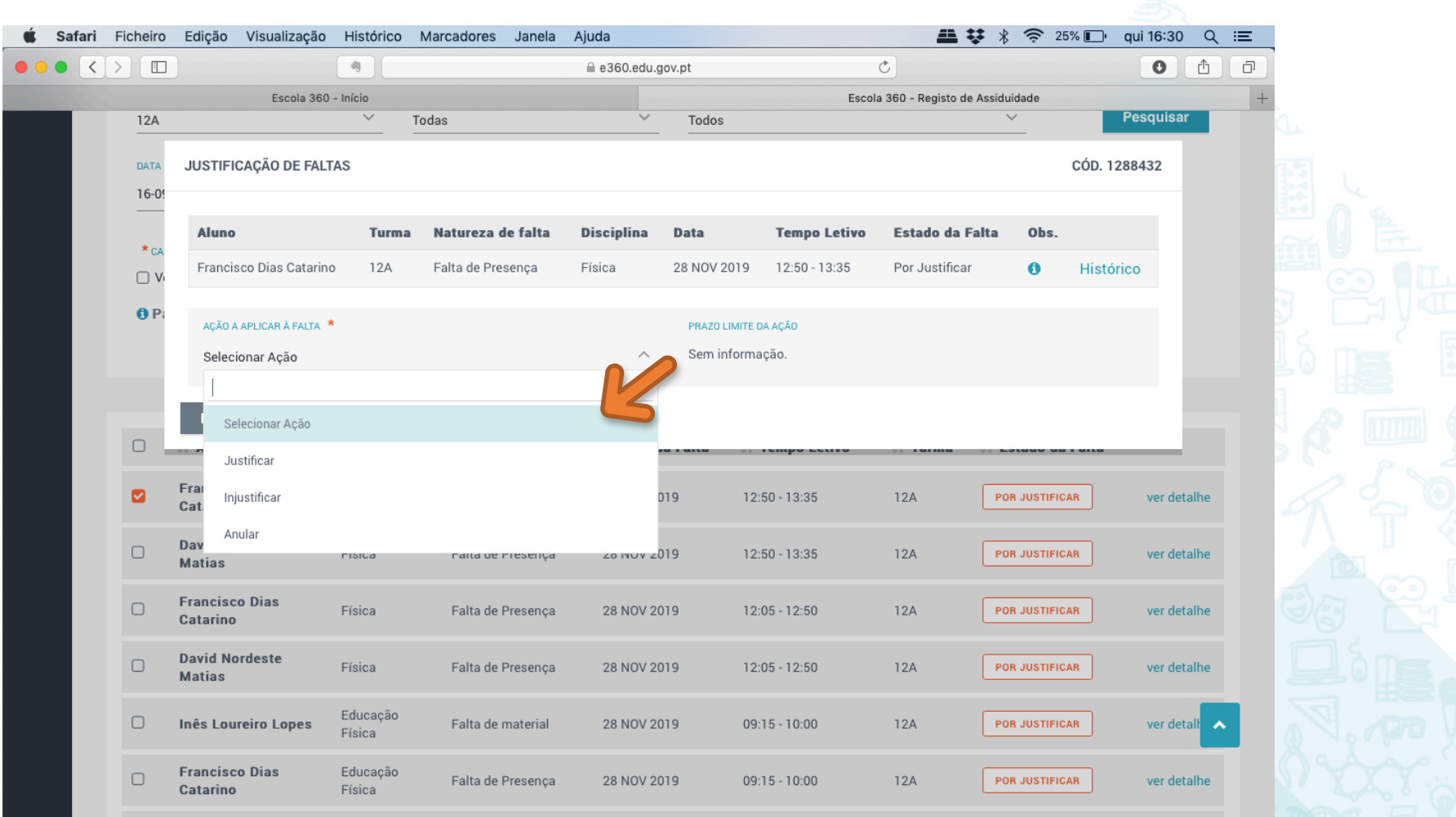

# Obrigado!